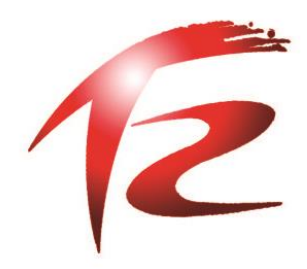

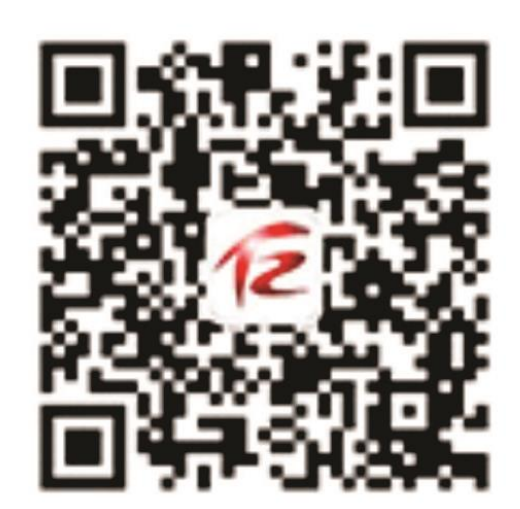

# ł, U 用户手册

## (企业)

地址:天津市河西区吴家窑大街22号 联系电话: 23519253 技术咨询: 23532900转815

## 一、创新券简介

创新券是由政府面向中小微企业无偿发放,用于向科技服务机构购买创新科技服务的权 益凭证。

申请创新券的好处有:

- 补贴收益大: 最多补贴合同金额 50%, 当年最高可达 10 万元。
- 支持范围广: 囊括研发设计、检测认证、成果转化、科技咨询等众多创新服务。
- 申报流程简洁: 全流程网上操作, 淘宝式线上体验, 事前申请事后兑现。

企业用户申请和兑现创新券的整体流程如下。

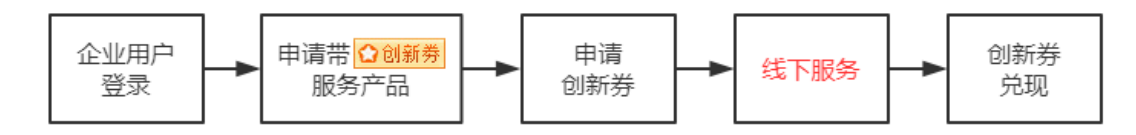

## 二、创新券申请

#### 1. 用户登录

在科服网首页([www.tten.cn](http://www.tten.cn/)) 顶端点击【登录】按钮, 网页跳转到到科服网登录页 (<http://www.tten.cn/Login.aspx>),使用已通过科技型中小企业认定的账户登录。

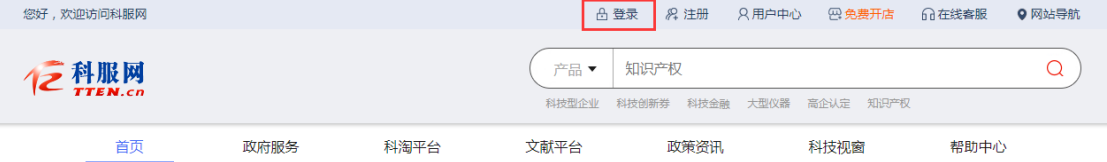

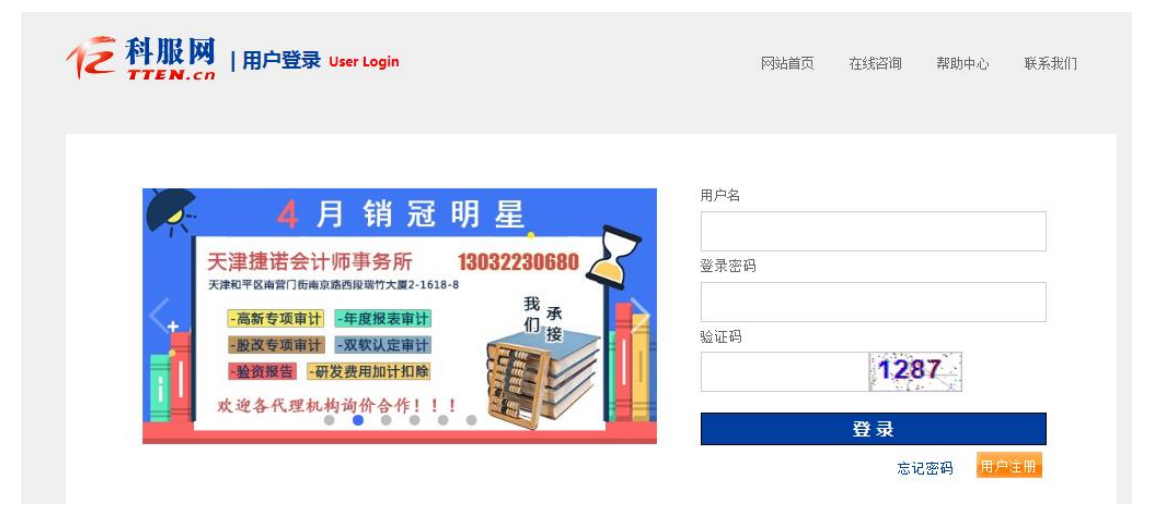

#### 2. 申请服务产品

1)点击科服网首页上方【科淘平台】栏目,进入科淘商城。

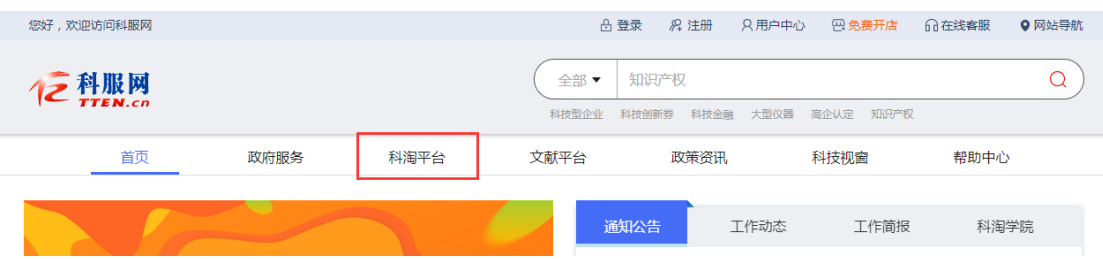

#### 2) 通过点击科淘商城左侧产品导航或者上方关键词搜索等方式,寻找感兴趣的服务产品。

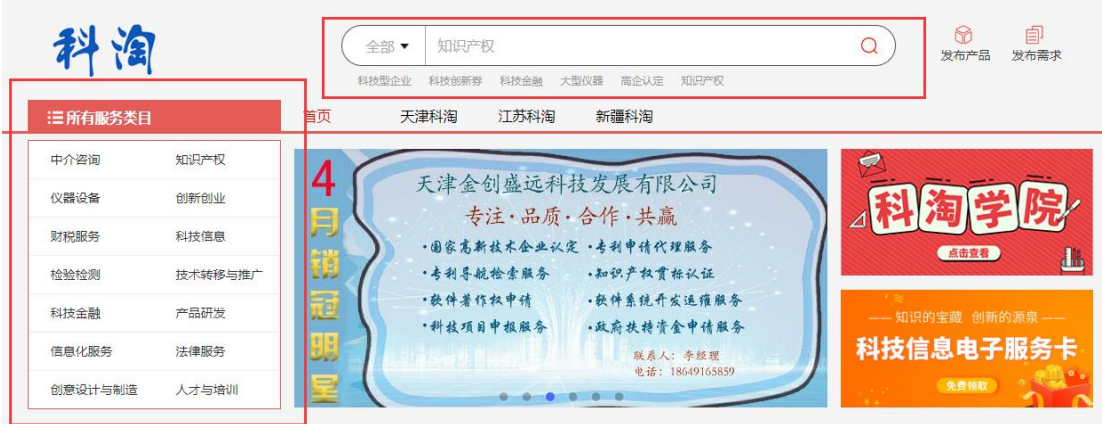

在列表页或详细页中,凡带"创新券"标识的服务产品,均是可申请创新券补贴的产品。

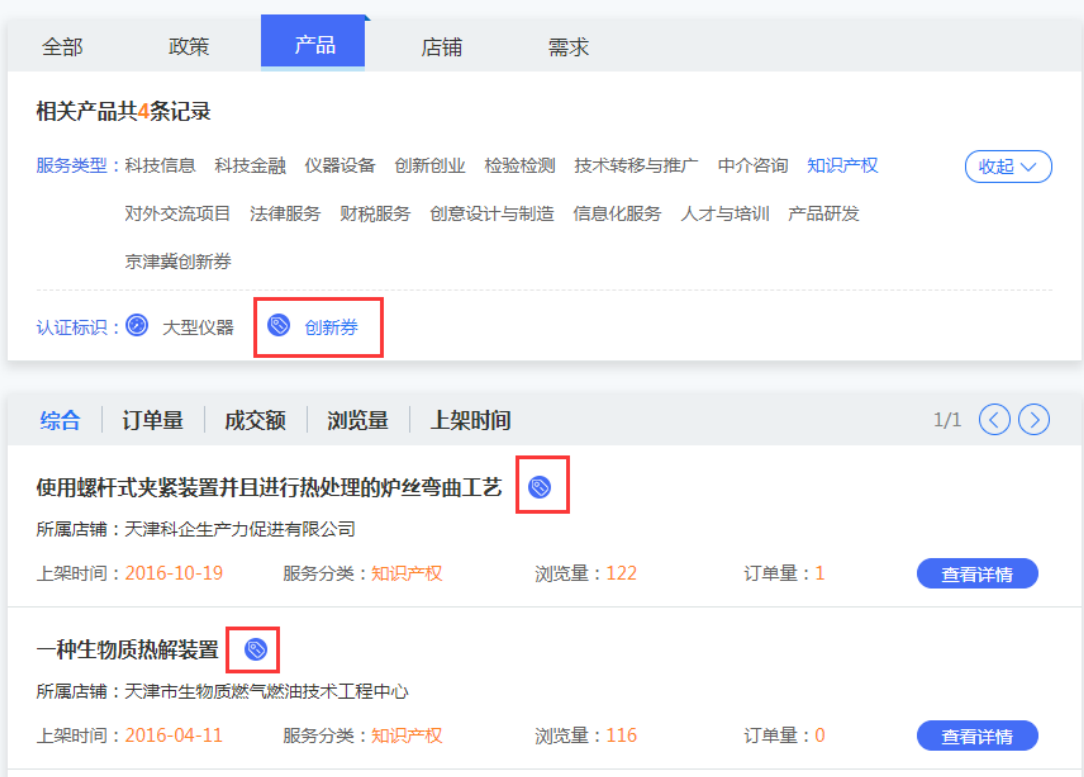

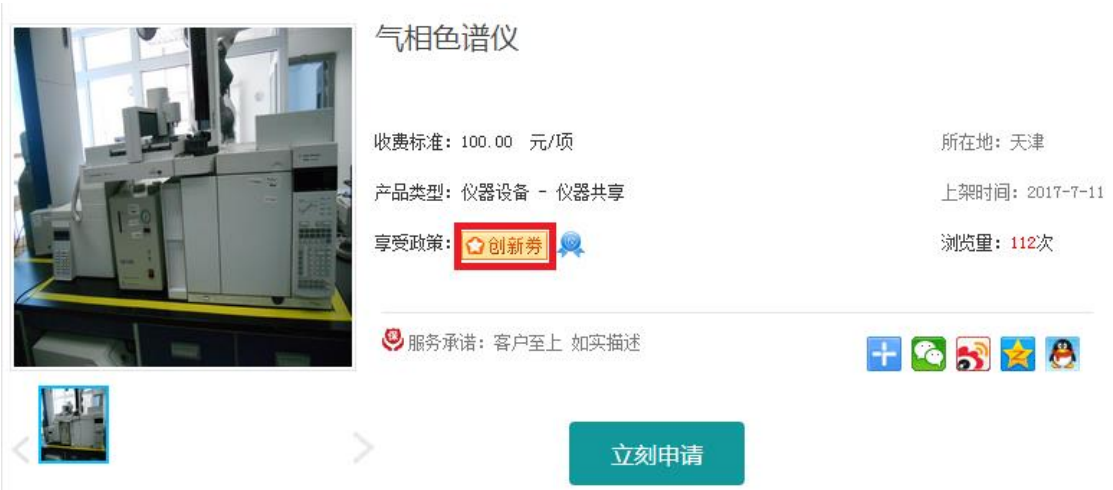

)在产品详细页,点击【立刻申请】,弹出申请信息。

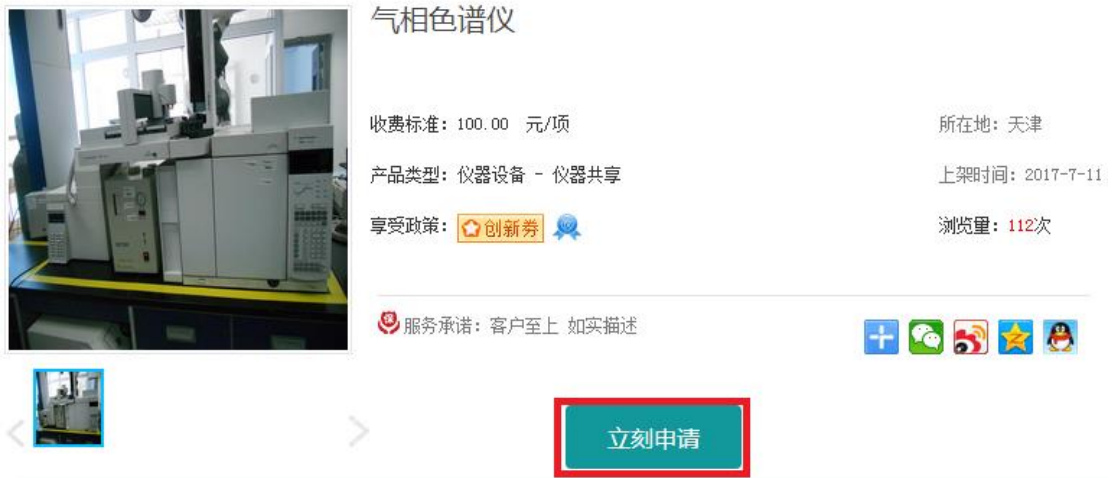

)在弹出的页面上填写订单信息,填完后点【确认申请】按钮。

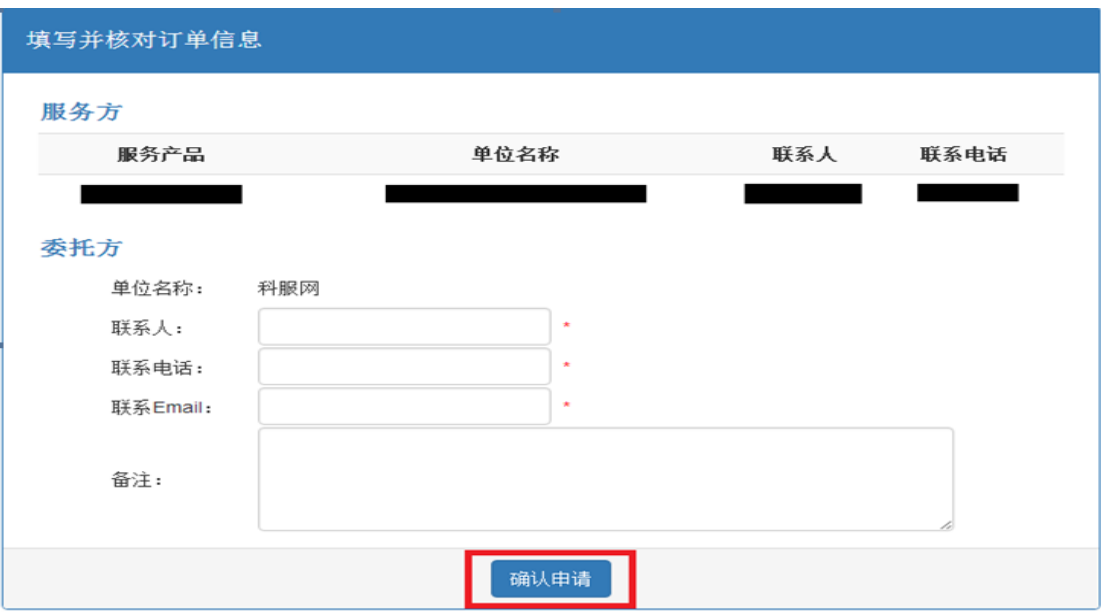

5)点击页面上方【用户中心】链接进入"用户中心"。

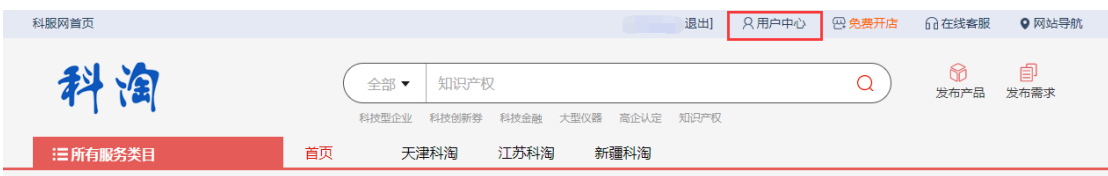

6)进入"用户中心"后,点击【我买到的产品】,查看所有申请的订单。

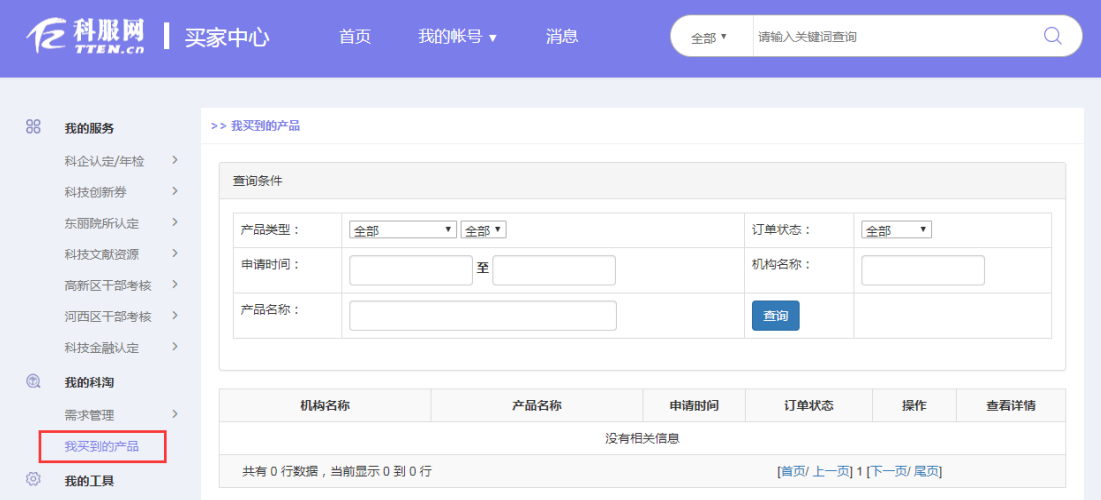

### 3. 申请创新券

1)登录后,点击【科技创新券】-【创新券申请】,点击订单右侧【申请创新券】。

所有通过科技型中小企业认定的企业,申请的创新券认证服务的订单,均可申请创新券。

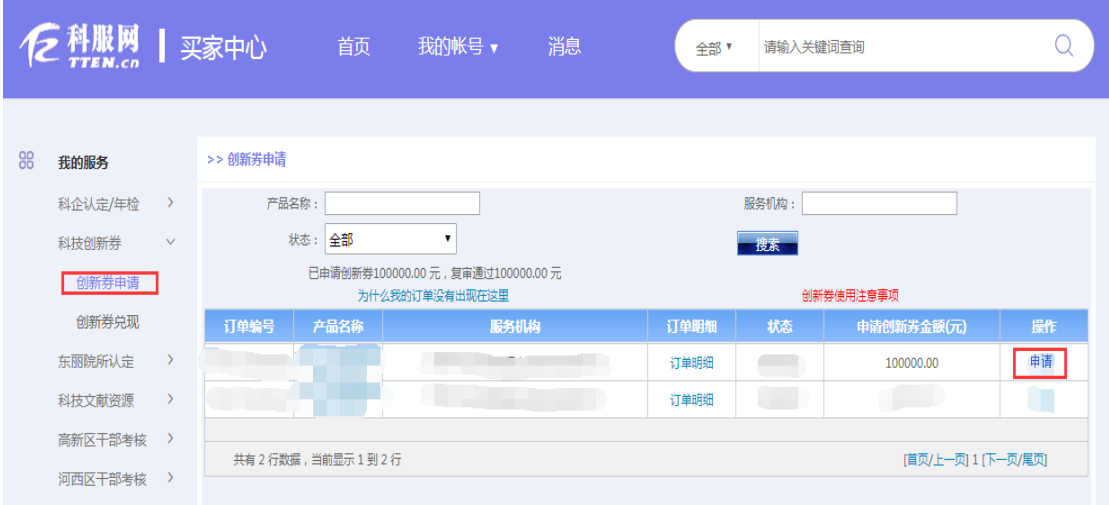

#### 2)填写相关信息后,点击【申请】。

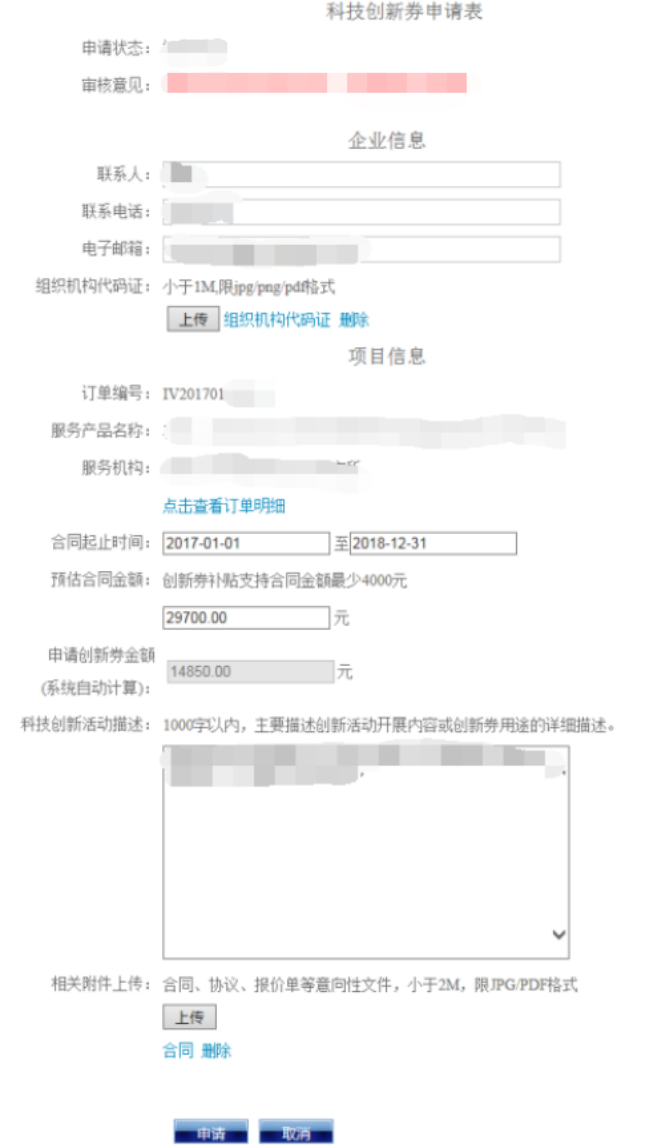

3) 经区初审和专业机构复审后, 订单申请状态显示"复审通过", 创新券申请完成。

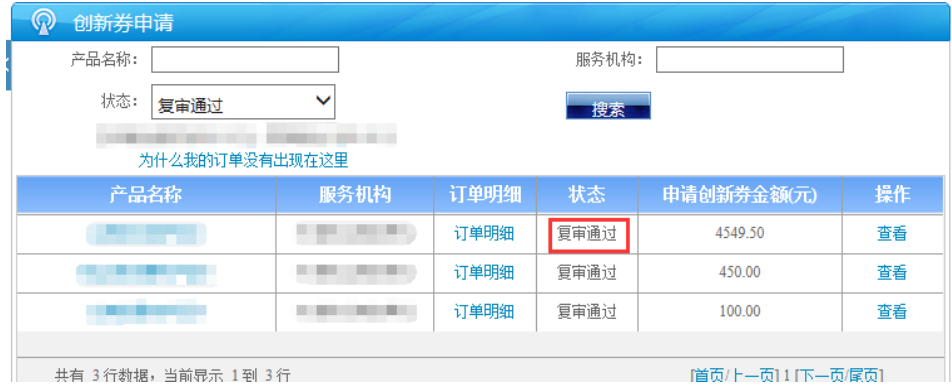

## 三、创新券兑现

- 1. 在科服网首页([www.tten.cn](http://www.tten.cn/))顶端点击【登录】,网页跳转到科服网登录页 (<http://www.tten.cn/Login.aspx>),使用已通过科技型中小企业认定的账户登录。
- 2. 点击左边导航栏【科技创新券】-【创新券兑现】,进入兑现申请界面。

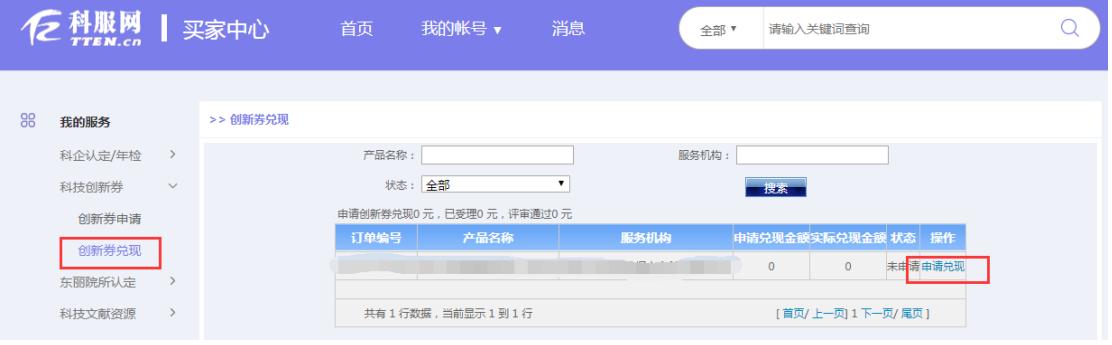

3. 点击订单后的【申请兑现】按钮,填写相关信息。

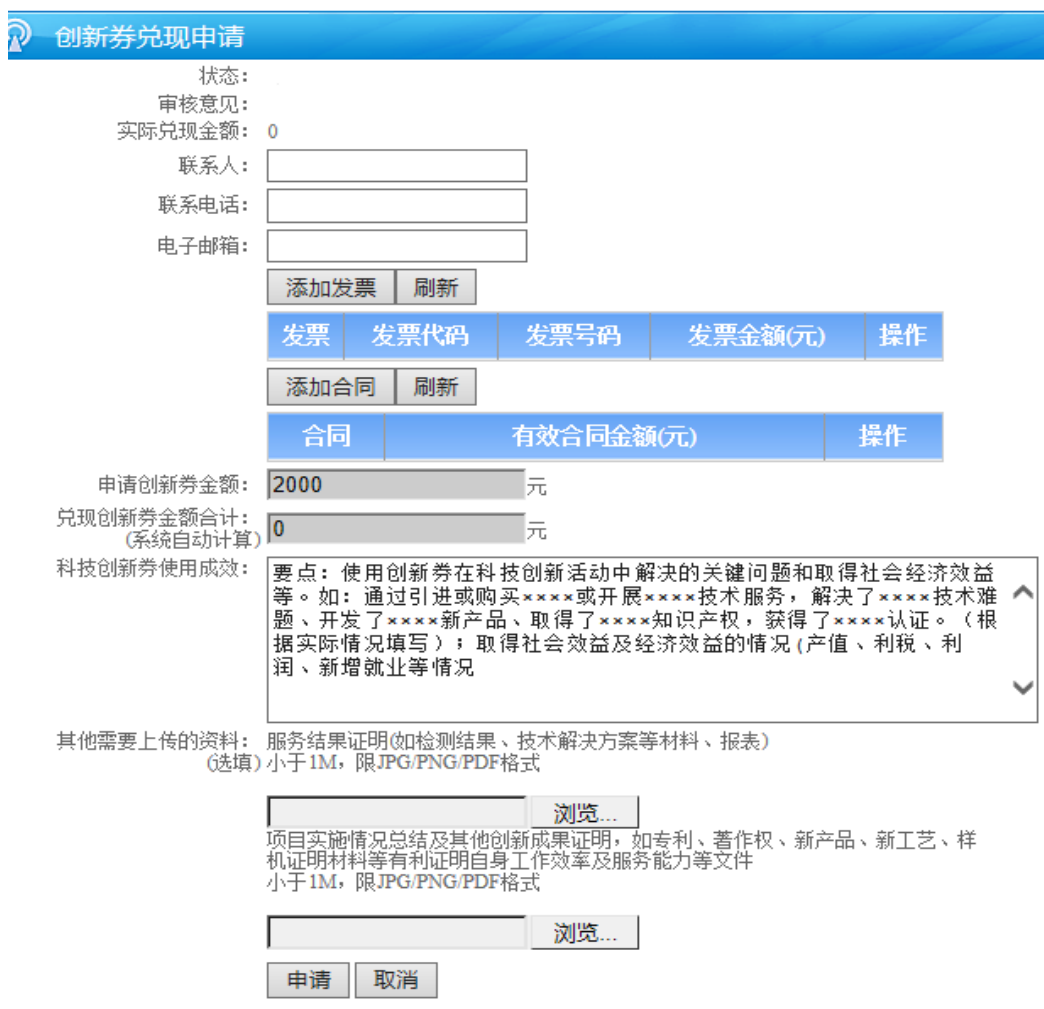

点击【添加发票】按钮,填写发票详细信息。

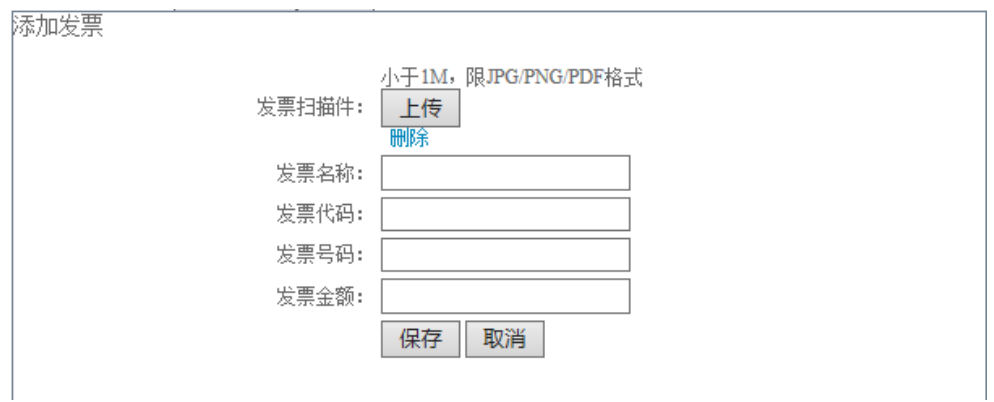

点击【添加合同】,填写合同详细信息。

添加合同

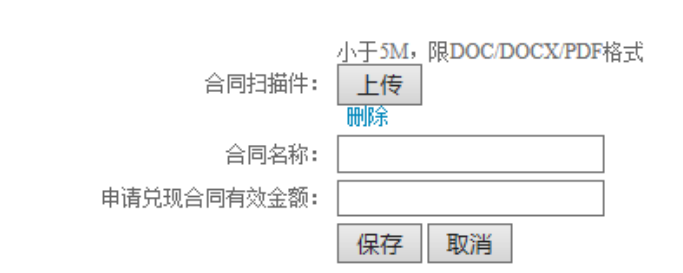

在"科技创新券使用成效"栏目中写明通过购买服务,解决企业在创新活动中的何种难题、 开发何种产品或取得效益如何等相关成效方面的描述。

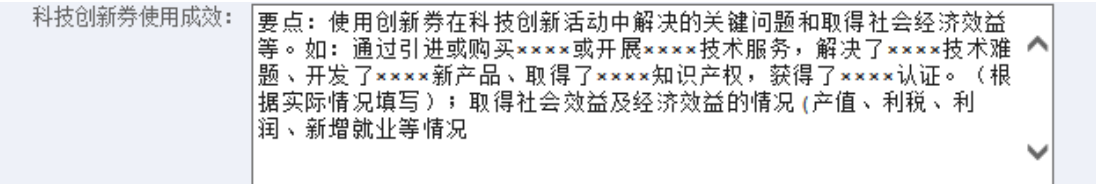

在"其他需要上传的资料"中,上传银行打款回单和服务结果证明(如检测结果、研发验收 报告等佐证材料)。

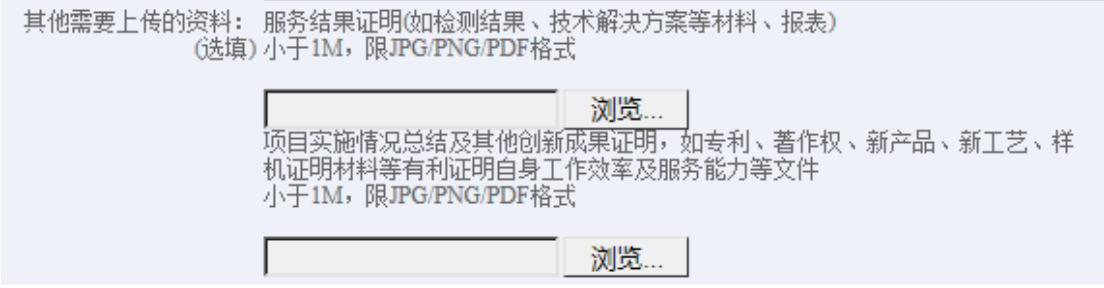

4. 填写完所有信息后,点击【申请】,提交兑现申请。经过区科技主管部门初审和专业机构 形式审查后,兑现申请状态显示"市级形式审查受理",进入专家评审环节;企业打开兑现 申请表点击【导出】按钮,导出兑现申请表打印签字盖章后连同证明材料一并上交区科技主 管部门;状态显示"评审通过",表示兑现评审全部结束。

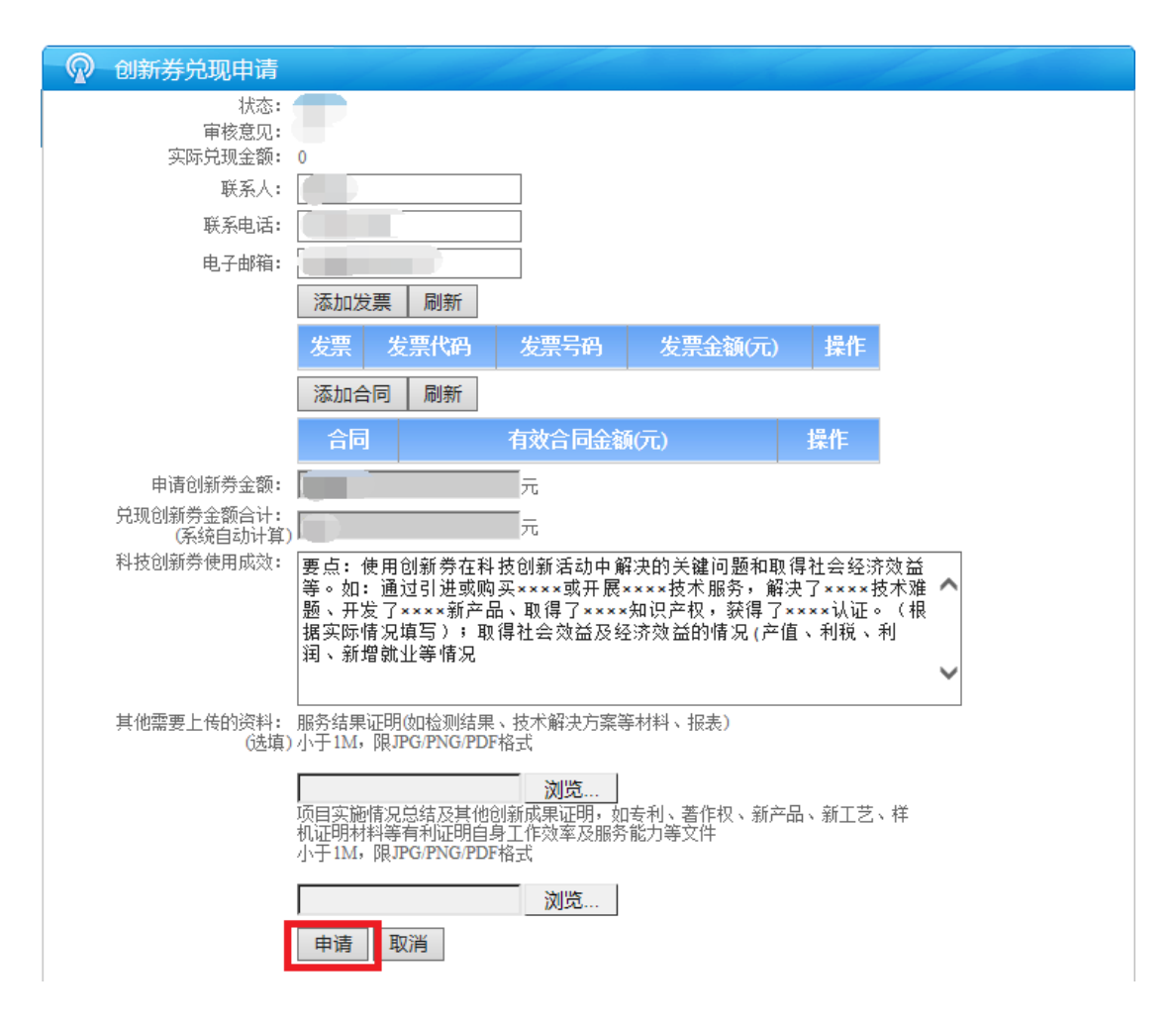

## 四、京津冀创新券的申请与兑现

首批 京津冀三 地互认的 753 个开放 实验室名单 已在科服 网创新券版面 公布 (<http://ketao.tten.cn/vip/jjjcxq.htm>)。企业可通过该页面中对机构和服务的检索功能 获取北京、河北创新资源并选择申请。京津冀创新券兑现过程与天津市创新券兑现过程相同, 可参阅本说明第三部分进行操作。

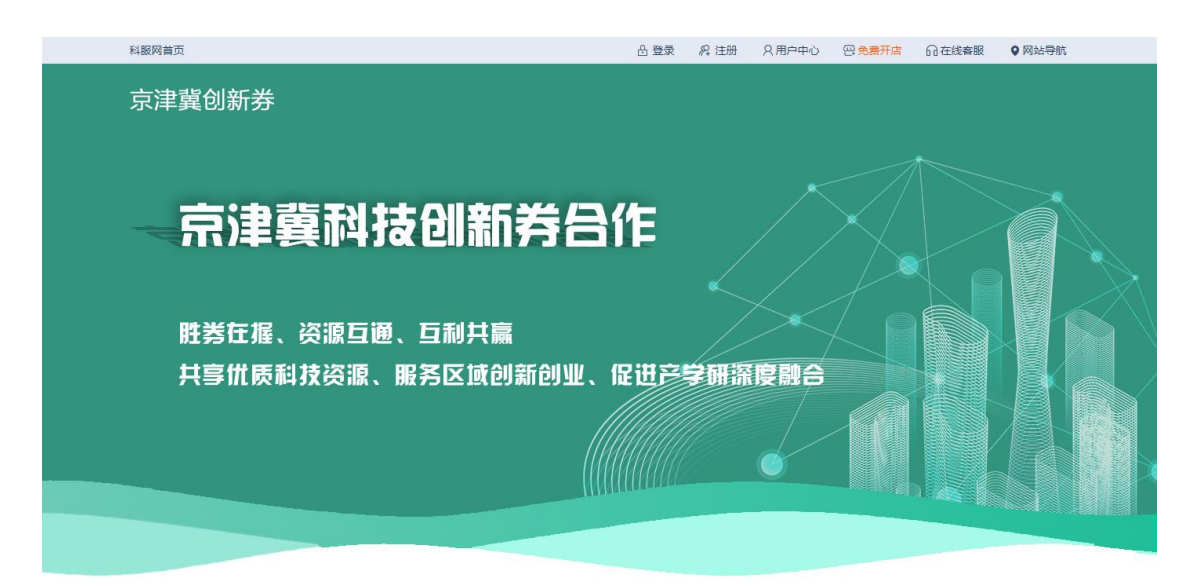

#### 政策要点

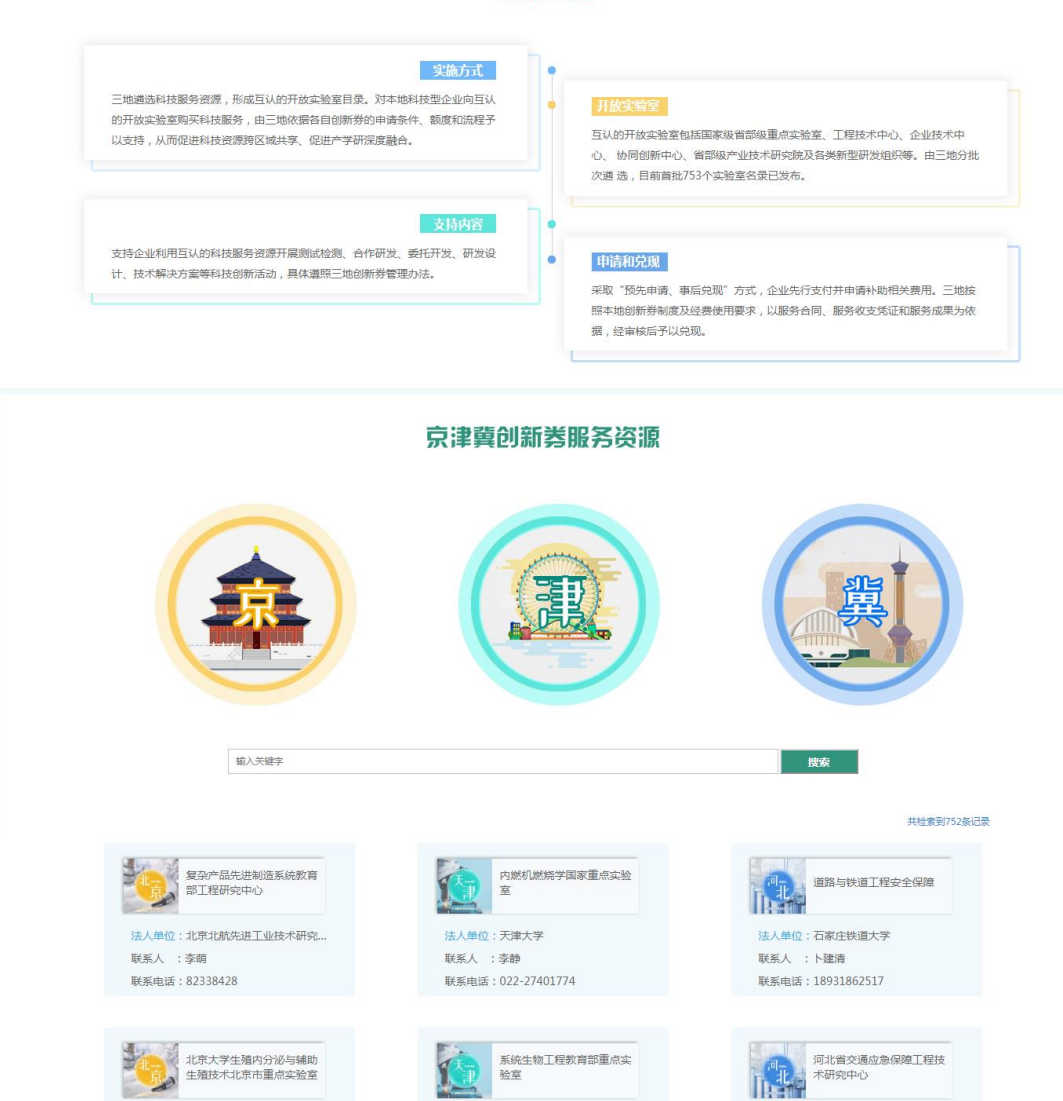

法人单位:石家庄铁道大学

联系电话: 15511336738

联系人 : 徐光兴

法人单位:天津大学

联系电话: 022-27401774

联系人 : 李静

法人单位:北京大学第三医院

联系人 :马靖

联系电话: 62423361

## 五、联系我们

如果您在使用系统的过程中遇到任何问题,欢迎您通过下面的方式随时与我们联系。

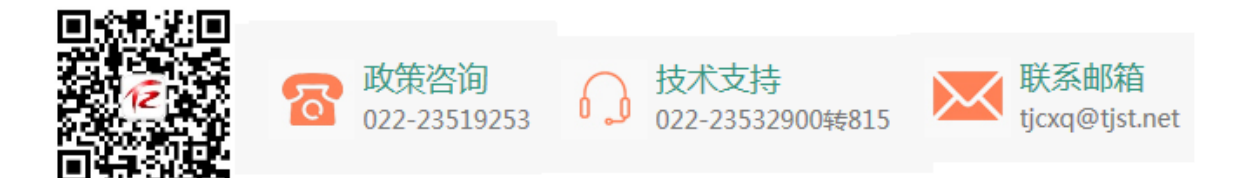

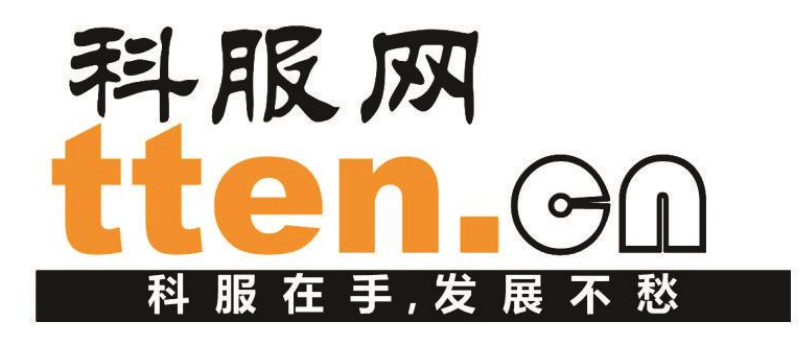